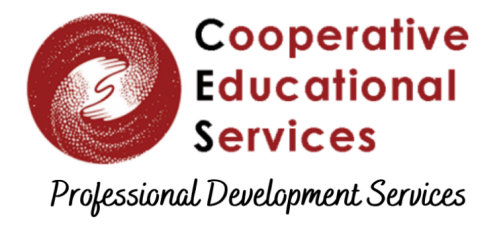

[cestrumbull.org/pds](http://cestrumbull.org/pds)

## Accessing Canvas Courses (through Protraxx)

 $\blacktriangleright$  Now that you have registered for a session that is being hosted through Canvas, you'll need to follow the steps below to access Canvas (*every time*).

- 1. Go to the **CES [Protraxx](https://www.protraxx.com/Scripts/ezcatalogny/ClassCatalog.aspx?CustomerID=180)** catalogue.
- 2. Click **Log Me In** at the top of the Public Catalog

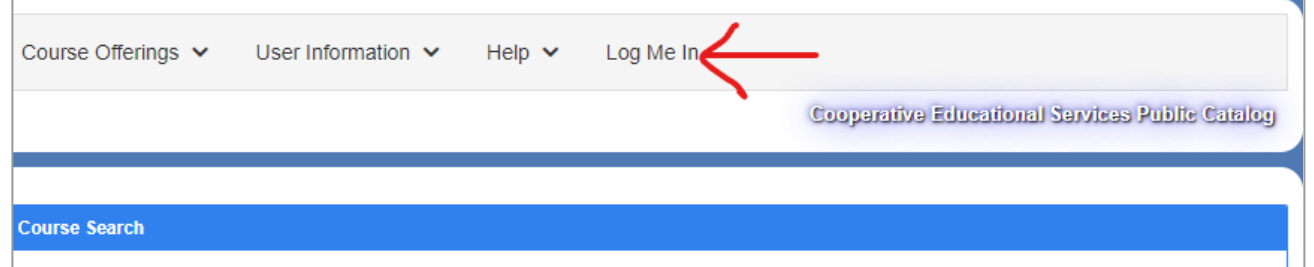

- 3. Log into your Protraxx account (*Click here for [help](https://docs.google.com/document/d/1y_yur8VXi17KxrWNhs22-uwOwi5XqwcsoT4C4pd1rak/edit?usp=sharing)*).
- 4. Click **My Enrollments** at the top of the Public Catalog, and choose **My Online Courses**

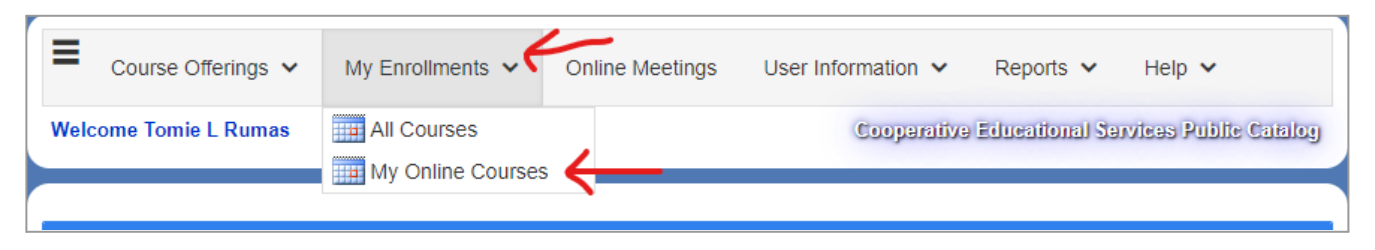

5. Then, click the title of the training you wish to enter.

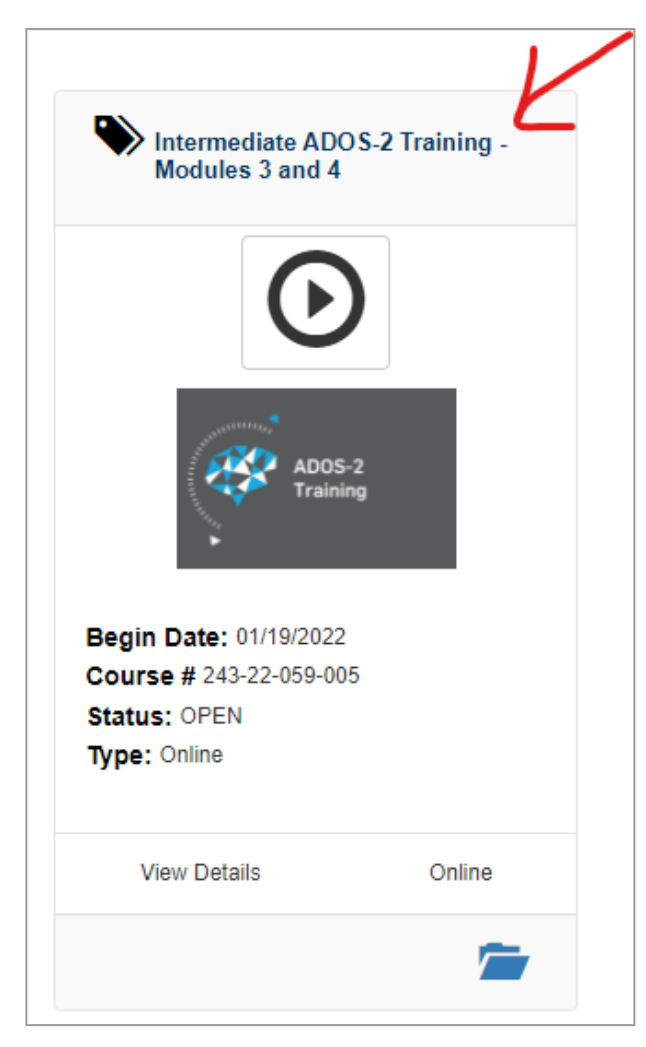

6. Click **Launch Course** at the top of the page.

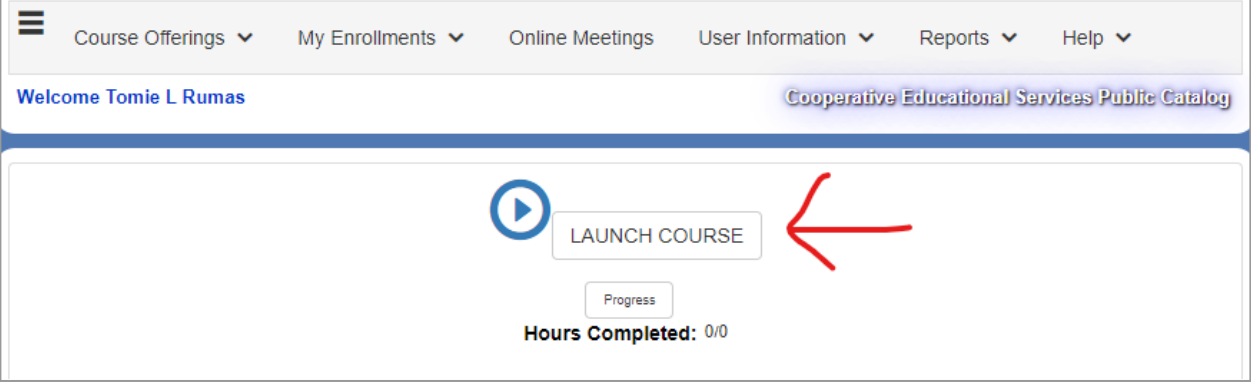